## **Short Message Service (SMS)**

NEC

The Short Message Service (SMS) support<sup>1</sup> in UNIVERGE UM8700 provides text message notification about new messages in your subscriber mailbox to your mobile telephone or pager. When SMS is enabled, your mobile device displays a text description for each new message that arrives. You can configure the messages you want to be notified of (voice, fax, or both), the days and times of day UNIVERGE UM8700 can notify you, and the number of your mobile device.

To use this feature, your cellular or paging service provider must support SMS. The feature must also be enabled in your subscriber mailbox by the system administrator. Check with the system administrator to find out if it's available and if you have privileges. In addition, your subscriber mailbox must be set for the standard UNIVERGE UM8700 telephone user interface (TUI) for the instructions on this card to be correct. The system administrator can tell you if this is the TUI you're currently using and provide you with an alternate SMS quick reference card if necessary.

The Quick Reference on the back of this card gives an overview of the process for using SMS notification options.

## **Enabling or disabling SMS notification**

- 1. Access your subscriber mailbox.
- 2. Press 3 to access PhoneManager, then press 1 to access Personal Options.
- 3. Press 8 to access Short Message Service.
- 4. Press 1 to enable SMS notification or press 2 to disable it.

UNIVERGE UM8700 returns you to the Personal Options menu.

## <span id="page-0-0"></span>**Changing your SMS settings**

- 1. Access your subscriber mailbox.
- 2. Press 3 to access PhoneManager, then press 1 to access Personal Options.
- 3. Press 8 to access Short Message Service, then press 3 to change your SMS settings.
- 4. When prompted, enter the mobile telephone number where you want to be notified of new messages, then press # and confirm the number. You must enter this number in the format required by the cellular or paging service provider.
- 5. Press 1 to be notified of urgent messages only, or press 9 to be notified of all messages.
- 6. Press 1 to be notified of specific types of messages only, or press 9 to be notified of all types of messages. If you pressed 1, select the types of messages you want to be notified of from the list of options, then press 9 when you are done selecting.
- 7. Press 1 to be notified of messages that arrive during specific times of the day, or press 9 to be notified of messages 24 hours a day. If you pressed 1, enter the start time when you want notification to begin, then press #. Repeat this step for the end time when you want notification to stop.
- 8. Press 1 to be notified on specific days of the week, or press 9 to be notified of messages 7 days a week. If you pressed 1, select the days on which you want to be notified. The list of days will repeat until you have selected all of the days you want. When you are finished, press 9.

UNIVERGE UM8700 returns you to the Short Message Service menu.

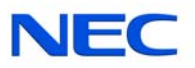

## **SMS Quick Reference Card**

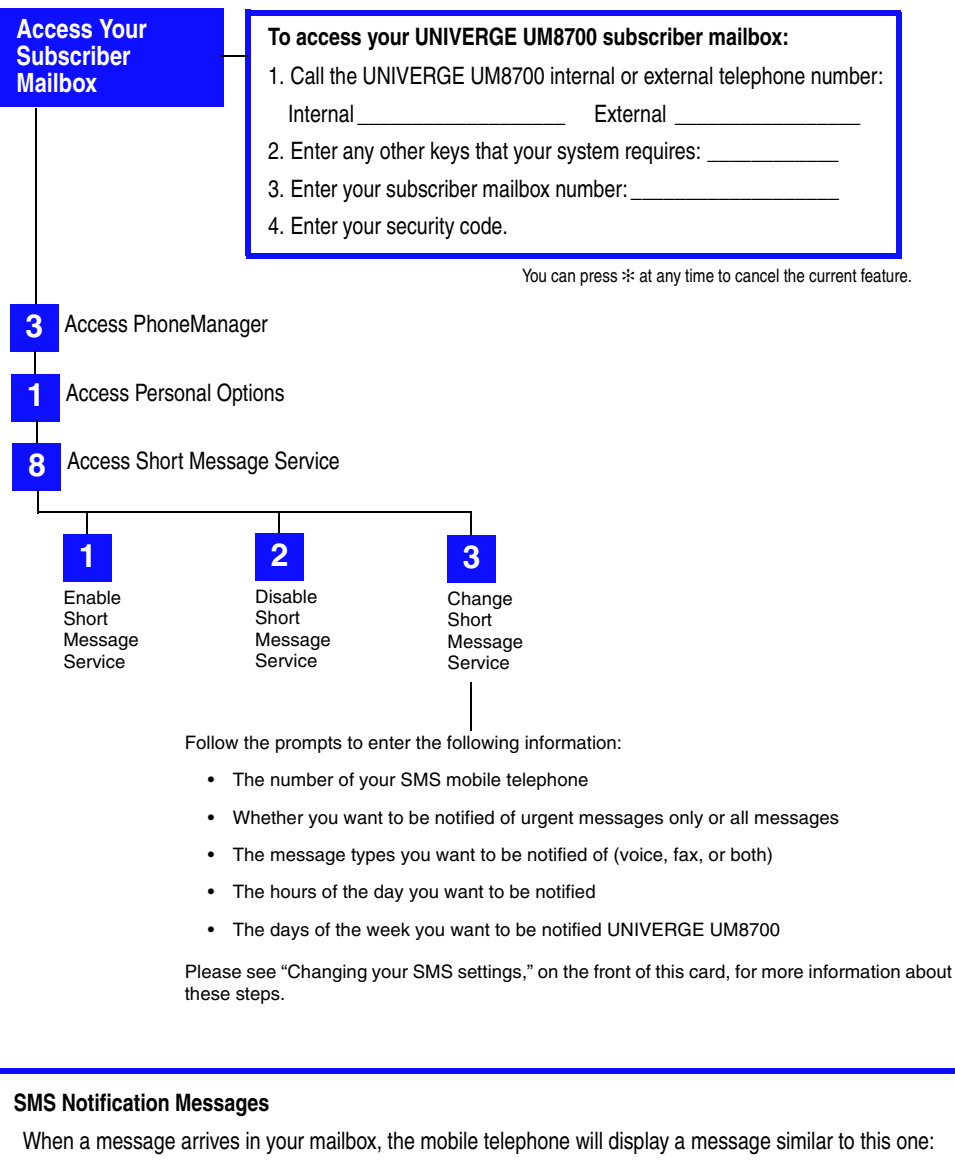

*ABCMotors: Urgent voice msg from Donald Johnson 4254551212. Unread: 5* 

Additional text may indicate if the new message is a fax. The sender may be a person shown by name, a UNIVERGE UM8700 mailbox number, a telephone extension number, or a fax machine number.

NEC and UNIVERGE are registered trademarks of NEC Corporation. All other products, brand names, or companies mentioned in this document may be trademarks or registered trademarks of their respective companies. Information in this document applies to UNIVERGE UM8700 version 8.1. © NEC Corporation of America All rights reserved. Rev 3.0, 6.50

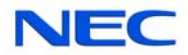